# **POMOC**

Jeśli masz jakieś problemy ze swoim produktem firmy LaCie, odnieś się do poniższej tabeli z listą dostępnych zasobów.

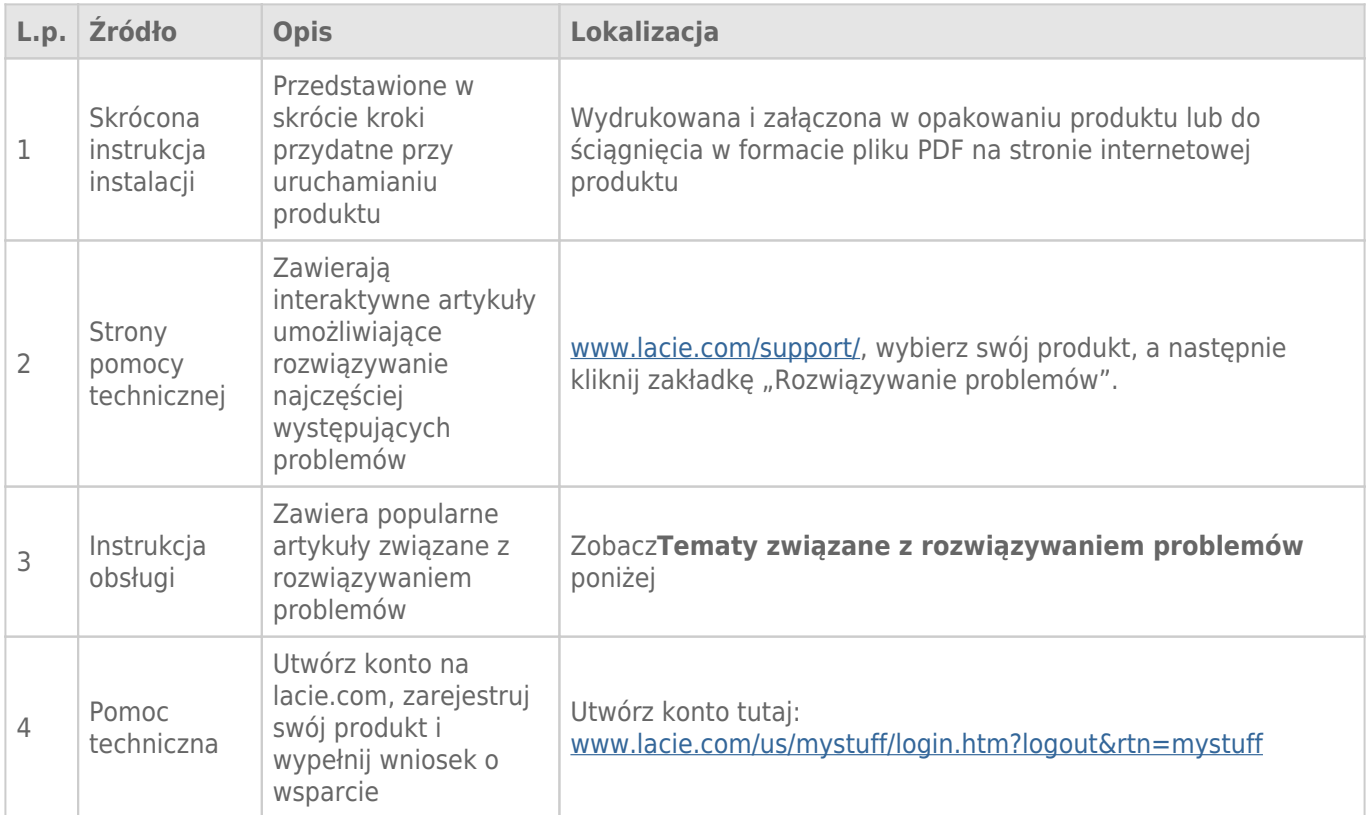

**Uwaga:** Firma LaCie jest oddana dostarczaniu wysokiej jakości produktów, które udoskonalają życie naszych klientów. Zachęcamy do utworzenia konta i zarejestrowania swojego produktu na stronie, by pomóc firmie LaCie w oferowaniu wsparcia technicznego na najwyższym poziomie.[www.lacie.com/us/mystuff/login.htm?](http://www.lacie.com/us/mystuff/login.htm? logout&rtn=mystuff) [logout&rtn=mystuff](http://www.lacie.com/us/mystuff/login.htm? logout&rtn=mystuff). Można przesłać do nas ważne sugestie oraz otrzymać aktualne informacje o swoim urządzeniu firmy LaCie.

# TEMATY DOTYCZĄCE ROZWIĄZYWANIA PROBLEMÓW

**Uwaga:** Interaktywne rozwiązywanie problemów to wyjątkowo skuteczna droga rozwiązywania problemów związanych z działaniem produktu, która dostępna jest na stronie [www.lacie.com/support/](http://www.lacie.com/support/). Wybierz swój produkt, a następnie kliknij zakładke "Troubleshooting" ("Rozwiązywanie problemów").

### Połączenie Thunderbolt 2 (Mac)

### Problem: Nie widzę urządzenia LaCie 2big przy korzystaniu z portu Thunderbolt 2.

[Q: Czy do tego samego gniazda są podłączone inne urządzenia korzystające z technologii Thunderbolt?](#page--1-0)

Odp.: Odłącz wszelkie inne urządzenia Thunderbolt i sprawdź, czy na pulpicie pojawił się wolumen.

[Q: Czy ikona/ikony woluminów wyświetlają się na pulpicie?](#page--1-0)

Odp.: Ikony napędu pamięci masowej powinny pojawić się na pulpicie. Sprawdź, czy we właściwościach narzędzia Finder jest zaznaczone pole wyboru dysków zewnętrznych na pulpicie, zobacz **Finder > Preferencje > Ogólne**.

[Q: Czy komputer, do którego jest podłączona obudowa, obsługuje technologię Thunderbolt 2 czy technologię Thunderbolt](#page--1-0) [pierwszej generacji?](#page--1-0)

Odp.: Typ połączenia dla technologii Thunderbolt w komputerach Mac to Mini DisplayPort. Chociaż starsze komputery Macintosh mają jeden lub więcej portów Mini DisplayPort, są one używane wyłącznie do podłączania jednego lub większej ilości monitorów. Komputery Mac starszego typu z portami Mini DisplayPort nie obsługują urządzeń peryferyjnych wykorzystujących technologię Thunderbolt.

[Q: Postępowałeś zgodnie z kolejnymi etapami instalacji?](#page--1-0)

Odp.: Prześledź kroki instalacji [\(Rozpoczęcie pracy](http://manuals.lacie.com/pl/manuals/2big-tbt2/connection)) i upewnij się, że oba końce kabla w technologii Thunderbolt są podłączone do odpowiednich gniazd oraz że urządzenie jest zasilane przez dostarczony zasilacz.

[Q: Podłączyłem\(-am\) obudowę do mojego nowego komputera starszym kablem Mini DisplayPort, którego używam do swoich](#page--1-0) [monitorów. Dlaczego nie widzę ikon woluminów na pulpicie?](#page--1-0)

Odp.: Urządzenie pamięci masowej wymaga kabla specjalnie zaprojektowanego do obsługi technologii Thunderbolt. Należy użyć kabla do obsługi technologii Thunderbolt znajdującego się w zestawie z urządzeniem LaCie.

[Q: Podłączyłem\(-am\) kabel wspierający technologię Thunderbolt do swojego komputera, ale obudowa: \(a.\) nie włącza się](#page--1-0) [i/lub \(b.\) nie uzyskuje wystarczającej ilości mocy.](#page--1-0)

Odp.: Moc do obudów Thunderbolt musi być także doprowadzona poprzez zasilacz z zestawu. Zobacz [Rozpoczęcie pracy](http://manuals.lacie.com/pl/manuals/2big-tbt2/connection).

[Q: Czy oba końce kabla Thunderbolt zostały prawidłowo przymocowane?](#page--1-0)

Odp.:

- Należy używać wyłącznie kabla Thunderbolt dostarczonego wraz z urządzeniem.
- Sprawdź, czy oba końce kabla Thunderbolt są prawidłowo wciśnięte w odpowiednie gniazda.
- Spróbuj odłączyć kabel Thunderbolt, odczekać 10 sekund, a następnie ponownie go podłączyć.
- Jeśli komputer nadal nie wykryje dysku, wyłącz i ponownie uruchom komputer.

## Połączenie USB 3.0 (PC/Mac)

### Problem: Transfer plików jest zbyt powolny.

[Q: Czy do tego samego gniazda są podłączone inne urządzenia USB?](#page--1-0)

Odp.: Odłącz wszelkie inne urządzenia USB i zobacz, czy wydajność dysku się zwiększyła.

[Q: Czy urządzenie jest podłączone do gniazda USB 2.0 w twoim komputerze lub hubie?](#page--1-0)

Odp.: Jeśli dysk LaCie 2big jest podłączony do portu lub koncentratora USB 2.0, jest to normalne zjawisko. Urządzenie SuperSpeed USB 3.0 może pracować na poziomie wydajności USB 3.0 tylko pod warunkiem jego podłączenia do komputera z portem USB 3.0. W przeciwnym razie urządzenie USB 3.0 będzie pracować z niższą prędkością transmisji danych USB.

[Q: Czy LaCie 2big jest podłączony do gniazda SuperSpeed USB 3.0 w twoim komputerze?](#page--1-0)

Odp.: Adaptery USB 3.0 innych producentów: Sprawdź, czy sterowniki SuperSpeed USB 3.0 dla karty magistrali hosta zostały zainstalowane prawidłowo. W razie wątpliwości odinstaluj sterowniki i zainstaluj je ponownie.

[Q: Czy twój komputer lub system operacyjny obsługuje technologię SuperSpeed USB 3.0?](#page--1-0)

Odp.: Sprawdź opakowanie produktu lub zapoznaj się ze stroną wsparcia produktu pod adresem [www.lacie.com/support/](http://www.lacie.com/support/), aby dowiedzieć się, jakie są minimalne wymagania systemowe.

[Q: Czy potrzebujesz dodatkowych sterowników do USB 3.0?](#page--1-0)

Odp.: Niektóre wersje systemu Windows wymagają dodatkowych sterowników do obsługi USB 3.0.

#### [Q: Czy wewnętrzny dysk twojego komputera ogranicza prędkości transferu?](#page--1-0)

Odp.: Jeśli komputer ma wewnętrzny dysk twardy o małej wydajności (zazwyczaj laptop lub netbook), to może on ograniczać prędkość transferu.

 $\overline{a}$ 

### Ogólne

### Problem: Wyświetlają się komunikaty o błędzie transferu danych i narzędzie Time Machine nie działa.

[Q: Czy został wyświetlony komunikat "Błąd -50" w czasie kopiowania danych na urządzenie?](#page--1-0)

Odp.: Przy kopiowaniu plików lub folderów z komputera na wolumin FAT32 niektóre znaki się nie kopiują. Znakami tymi są między innymi:

 $? <$  > / \ :

Z powodu problemów z wydajnością LaCie nie zaleca korzystania z systemu plików FAT32 w urządzeniu Thunderbolt 2 i/lub USB 3.0. Należy rozważyć sformatowanie dysku na system plików księgowany HFS+ z RAID 0 lub lustrzanym. Zobacz [Formatowanie.](http://manuals.lacie.com/pl/manuals/2big-tbt2/formatting) Ponadto aplikacja Time Machine jest kompatybilna wyłącznie z dyskami twardymi sformatowanymi w systemie plików HFS+ lub HFS+ (księgowany). Aby uzyskać kompatybilność z Time Machine, w razie potrzeby ponownie sformatuj dysk twardy.

[Q: Czy po wyjściu z trybu uśpienia został wyświetlony komunikat, że dysk twardy został odłączony?](#page--1-0)

Odp.: Zignoruj ten komunikat. Dysk twardy zostanie ponownie wyświetlony na pulpicie.

### Problem: Przestrzeń na dysku nie wydaje się prawidłowa.

[Q: Właśnie wyrzuciłem \(-am\) mnóstwo plików z urządzenia LaCie do kosza. Dlaczego nie widzę więcej wolnego miejsca do](#page--1-0) [skopiowania nowych plików?](#page--1-0)

Odp.: Miejsca na dysku twardym nie zostanie odzyskane, dopóki pliki nie zostaną usunięte z kosza.

[Q: Dlaczego pojemność woluminu jest mniejsza niż podana?](#page--1-0)

Odp.: Po sformatowaniu dostępna ilość miejsca będzie niższa niż podano na opakowaniu. Różnica wynika z tego, w jaki sposób system operacyjny wyświetla pojemność. Na przykład pojemność dysku twardego 500 000 000 000 bajtów jest dzielona przez 1 000 000 000, co daje 500 GB. Jest to rzeczywista pojemność deklarowana przez producenta. System operacyjny używa innego przelicznika, dzieląc 500 000 000 000 przez 1 073 741 824, co daje 466 GB.

### Problem: Muszę odbudować RAID SAFE.

[Q: Właśnie otrzymałem \(-am\) zamienny dysk twardy od LaCie. Jak odbudować RAID SAFE?](#page--1-0)

Odp.: Zobacz [Wyjęcie i wymiana dysku twardego](http://manuals.lacie.com/pl/manuals/2big-tbt2/disk-swap) , aby uzyskać instrukcje, jak wymienić dysk twardy i [Zarządzanie macierzą RAID](http://manuals.lacie.com/pl/manuals/2big-tbt2/raid) , jeśli chcesz zmienić tryb RAID.